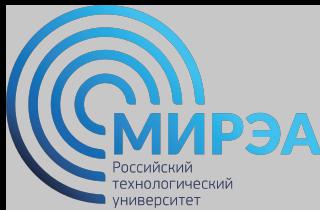

**Центр дистанционного обучения**  образование в стиле hi tech

# РАЗРАБОТКА БАЗ ДАННЫХ

ФИО преподавателя: Богомольная Г.В.

e-mail: bogomolnaya@mirea.ru

**Online-edu.mirea.ru**

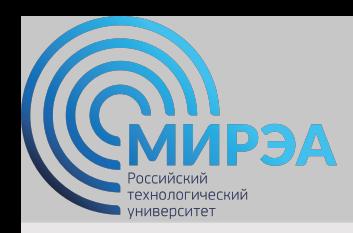

**Центр дистанционного обучения**  образование в стиле hi tech

## ТЕМА СТРУКТУРА SQL

**Online-edu.mirea.ru**

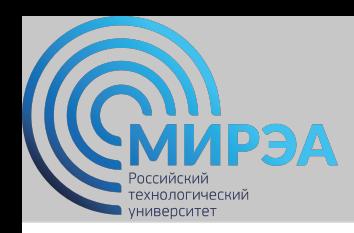

## План лекции

- •Основные объекты структуры базы данных SQL-сервера.
- •Синтаксис оператора создания таблиц.
- •Синтаксис операторов обновления и удаления таблиц.
- •Создание индекса.

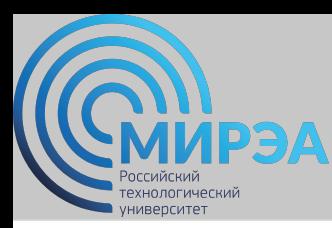

### Структура SQL *Основные объекты структуры базы данных SQL-*

*сервера* **Объекты Смысл**

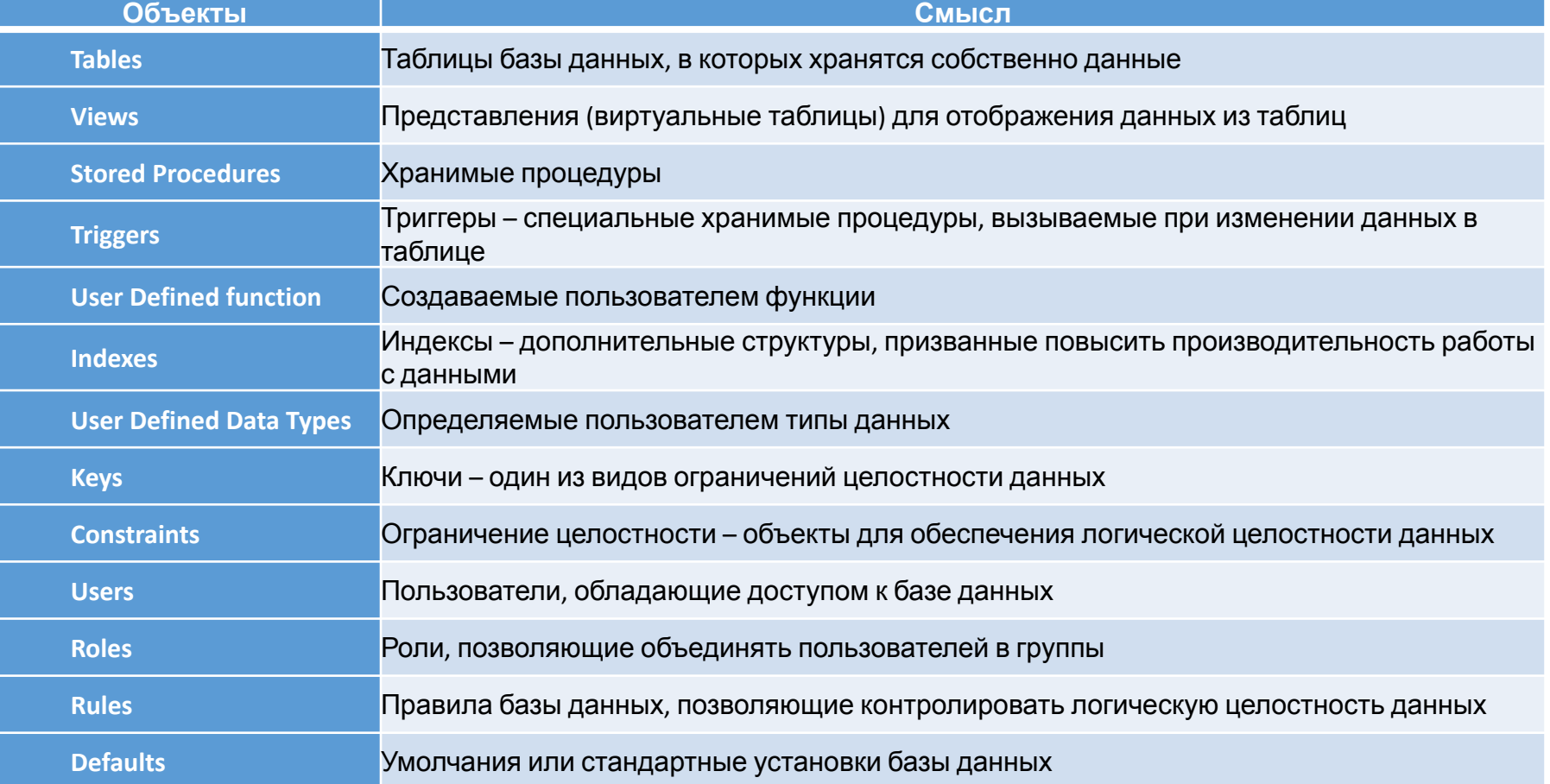

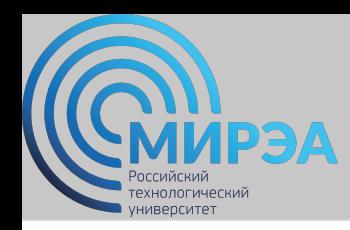

### Структура SQL *Операторы определения данных DDL (Data Definition Language )*

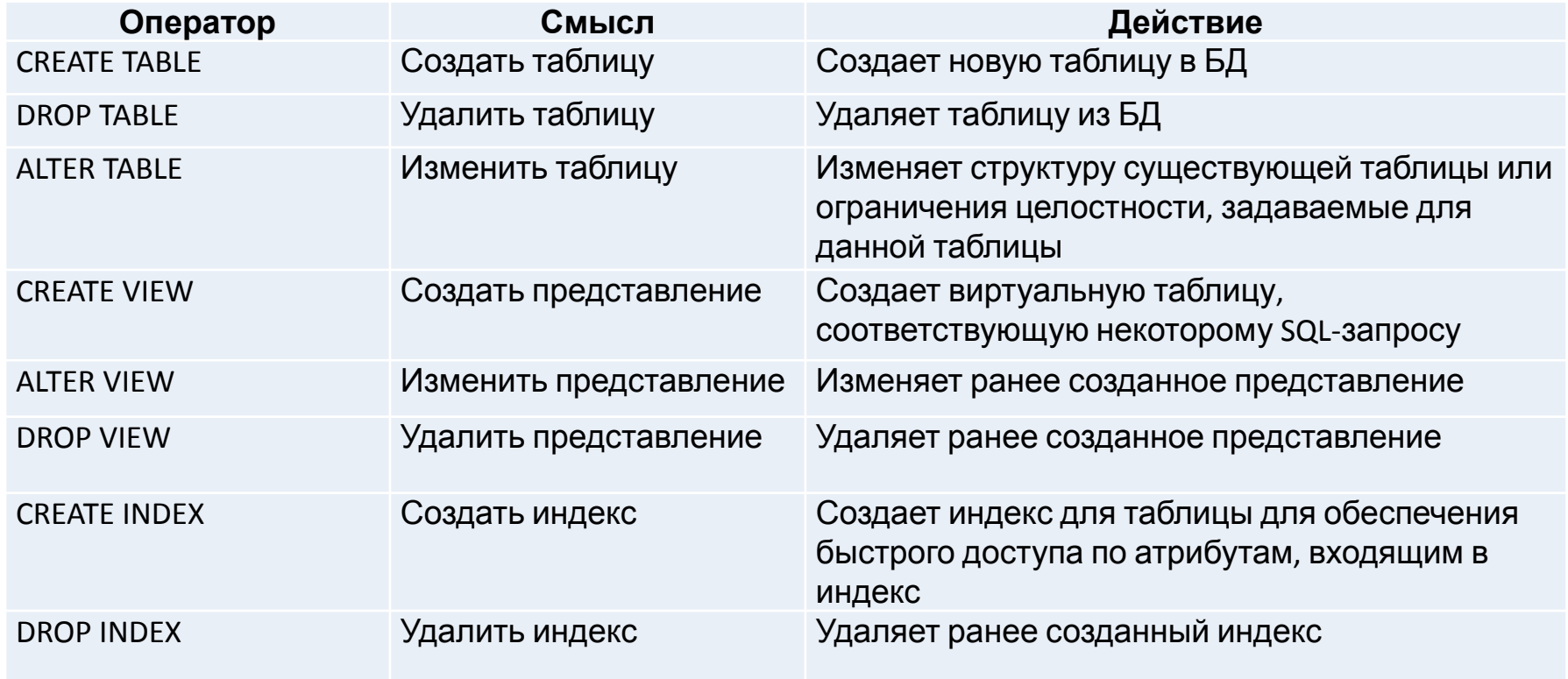

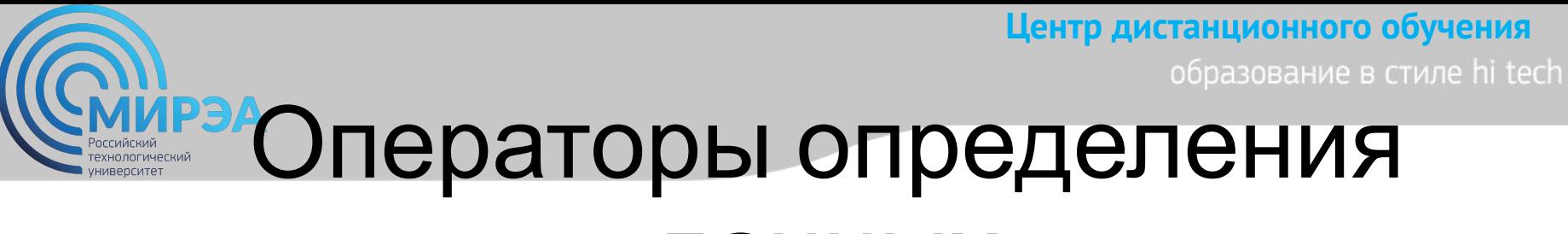

### данных

### *Создание базы данных в среде MS SQL Server*

<определение\_базы\_данных> ::= CREATE DATABASE имя\_базы\_данных [ON [PRIMARY] [ <определение\_файла> [,...n] ] [,<определение\_группы> [,...n] ] ] [ LOG ON {<определение\_файла>[,...n] } ] [ FOR LOAD | FOR ATTACH ]

## **ВЕОПераторы определения** данных

*Создание таблиц*

*Базовый упрощенный синтаксис оператора создания таблицы CREATE TABLE*

<определение\_таблицы> ::= CREATE TABLE имя\_таблицы (имя\_столбца тип\_данных [NULL | NOT NULL ] [,...n])

*Пример оператора создания таблицы:* CREATE TABLE s1 (ФИО VARCHAR (20) NOT NULL, Дисциплина VARCHAR (20) NOT NULL, Оценка SMALLINT NOT NULL);

## **РЭДОПЕРАТОРЫ ОПРЕДЕЛЕНИЯ**

### данных

### *Создание таблиц*

*Базовое полное определение оператора CREATE* 

*TABLE* CREATE TABLE имя\_таблицы ({ имя\_столбца тип\_даных [NOT NULL] [UNIQUE] [DEFAULT значение по умолчанию] [CHECK (условие проверки на допустимость) [,...]} [PRIMARY KEY (список столбцов),]  $\{|UNIQUE|$  (список столбцов), $|$  [,...] $|$ {[FOREIGN KEY {список столбцов внешних ключей) REFERENCES имя родительской таблицы [(список столбцов ключей-кандидатов)]} [ON UPDATE правило ссылочной целостности] [ON DELETE правило ссылочной целостности]] [,...]} {[CHECK (условие проверки на допустимость)] [,...]})

**online.mirea.ru** *Пример оператора создания таблицы:* CREATE TABLE s1 (ФИО VARCHAR (20) NOT NULL, Дисциплина VARCHAR (20) NOT NULL, Оценка SMALLINT NOT NULL); PRIMARY KEY (ФИО, Дисциплина), FOREIGN KEY ФИО REFERENCES S2 ON UPDATE CASCADE ON DELETE CASCADE);

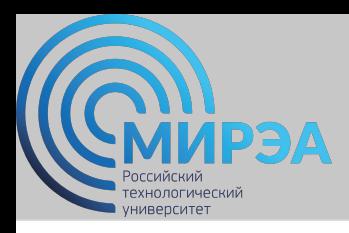

## Правила ссылочной целостности

*Правило целостности внешних ключей:* 

- для каждого значения внешнего ключа должно существовать соответствующее значение первичного ключа в родительском отношении.

*Ссылочная целостность может быть нарушена при выполнении операций:* 

- 1) обновление кортежа в родительском отношении;
- 2) удаление кортежа в родительском отношении;
- 3) вставка кортежа в дочернее отношение;
- 4) обновление кортежа в дочернем отношении.

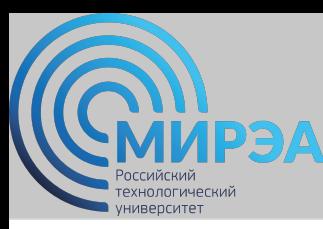

## Cтратегии поддержания ссылочной целостности

#### *Основные стратегии поддержания ссылочной целостности:*

- 1. RESTRICT не разрешать выполнение операции, приводящей к нарушению ссылочной целостности.
- 2. CASCADE разрешить выполнение требуемой операции, но внести при этом необходимые поправки в других кортежах отношений так, чтобы не допустить нарушения ссылочной целостности и сохранить все имеющиеся связи.

#### *Дополнительные стратегии поддержания ссылочной целостности*:

- 1. NONE никаких операций по поддержке ссылочной целостности не выполняется.
- 2. SET NULL разрешить выполнение требуемой операции, но все возникающие некорректные значения внешних ключей заменять на неопределенные значения (null-значения).
- возникающие некорректные значения внешних ключей изменять <mark>наре mirea.ru</mark> 3. SET DEFAULT – разрешить выполнение требуемой операции, но все некоторое значение, принятое по умолчанию.

## **РЭОПераторы определения** данных

### *Обновление таблиц*

*Обобщенный формат оператора ALTER* 

*TABLE*

ALTER TABLE имя таблицы

[ADD [COLUMN] имя столбца тип данных [NOT NULL] [UNIQUE]

[DEFAULT значение по умолчанию] [CHECK (условие проверки на допустимость)]]

[DROP [COLUMN] ] имя\_столбца [RISTRICT | CASCADE]]

[ADD [CONSTRAINT [(имя ограничения)] ограничение]

[DROP CONSTRAINT имя ограничения [RISTRICT I CASCADE]]

[ALTER [COLUMN] SET DEFAULT значение по умолчанию]

[ALTER (COLUMN] DROP DEFAULT]

*Пример оператора обновления таблицы:* ALTER TABLE s1 ADD Группа varchar (7) NOT NULL;

### **Центр дистанционного обучения РЭОПераторы определения** данных

### *Обновление таблиц*

}

*Модификация структуры таблицы*

ALTER TABLE имя таблицы

 {[ADD [COLUMN] имя\_столбца тип\_данных [NULL | NOT NULL]] | [DROP [COLUMN] имя\_столбца]}

*Модификация таблицы*

ALTER TABLE имя таблицы

{[ALTER COLUMN имя\_столбца

 $\{H$ ОВЫЙ\_ТИП\_ДАННЫХ  $[(TQ)HQ)$ СШТАД $[MQ]$ ]  $[NULL | NOT NULL]\}$ 

| ADD { [имя\_столбца тип\_данных]

имя\_столбца AS выражение } [,...n]

| DROP {COLUMN имя\_столбца}[,...n]

## **РЭОПераторы определения** данных

### *Удаление*

**РЛАФЛАНЦ**Е имя\_таблицы [RISTRICT I CASCADE]

*Пример оператора удаления таблицы:*

DROP TABLE s1;

### *Операторы создания и удаления*  $Q$ **HeCOMCQ** Векс:

CREATE [UNIQUE] INDEX имя\_индекса ON имя\_таблицы (столбец [ASC| DESC] [,\_.])

*Удалить индекс:*

DROP INDEX имя\_индекса

*Способы определения индекса*

- ⁻ автоматическое создание индекса при создании первичного ключа;
- ⁻ автоматическое создание индекса при определении ограничения целостности UNIQUE ;
- ⁻ создание индекса с помощью команды CREATE INDEX.

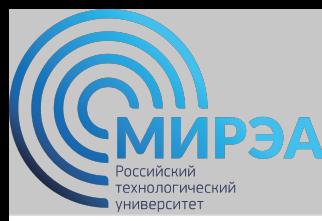

## Индексы и методы доступа

*Индексы* – это механизмы быстрого доступа к данным в таблицах БД.

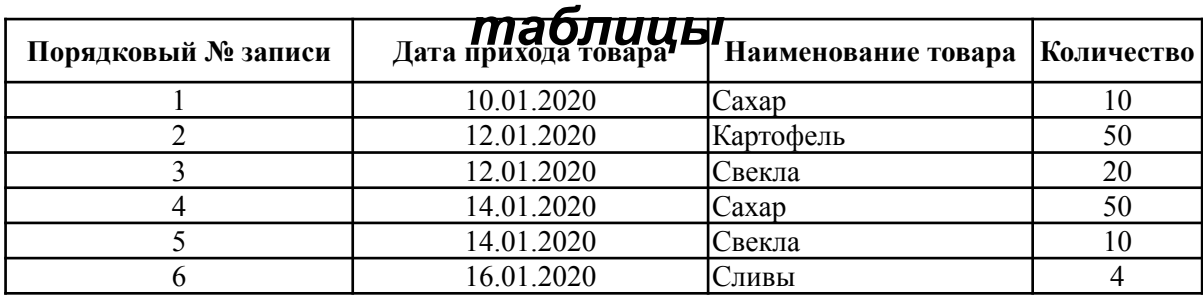

#### *Физическая структура*

#### *Логическая структура*

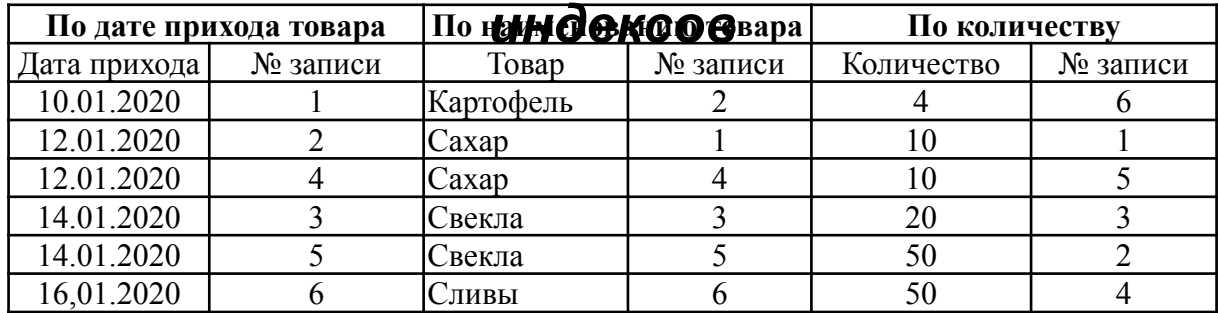

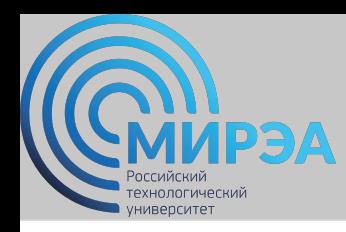

## Индексы и методы доступа

### *Последовательный метод доступа к данным в таблицах БД:*

• просматриваются все записи таблицы, от первой к последней.

*Индексно-последовательный метод* доступа к данным в таблицах БД:

- поиск ведется по индексу, а не по самой таблице;
- поиск в индексе начинается только с первой строки, удовлетворяющей, условию запроса или его части («прямой доступ»);
- строки в индексе, начиная с такой записи, просматриваются последовательно.

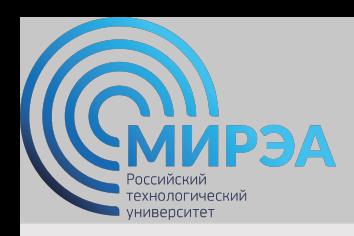

**Центр дистанционного обучения**  образование в стиле hi tech

# Спасибо за внимание!